# **ColorDetect**

*Release 1.6.0*

**Marvin Kweyu**

**Sep 22, 2022**

## **CONTENTS:**

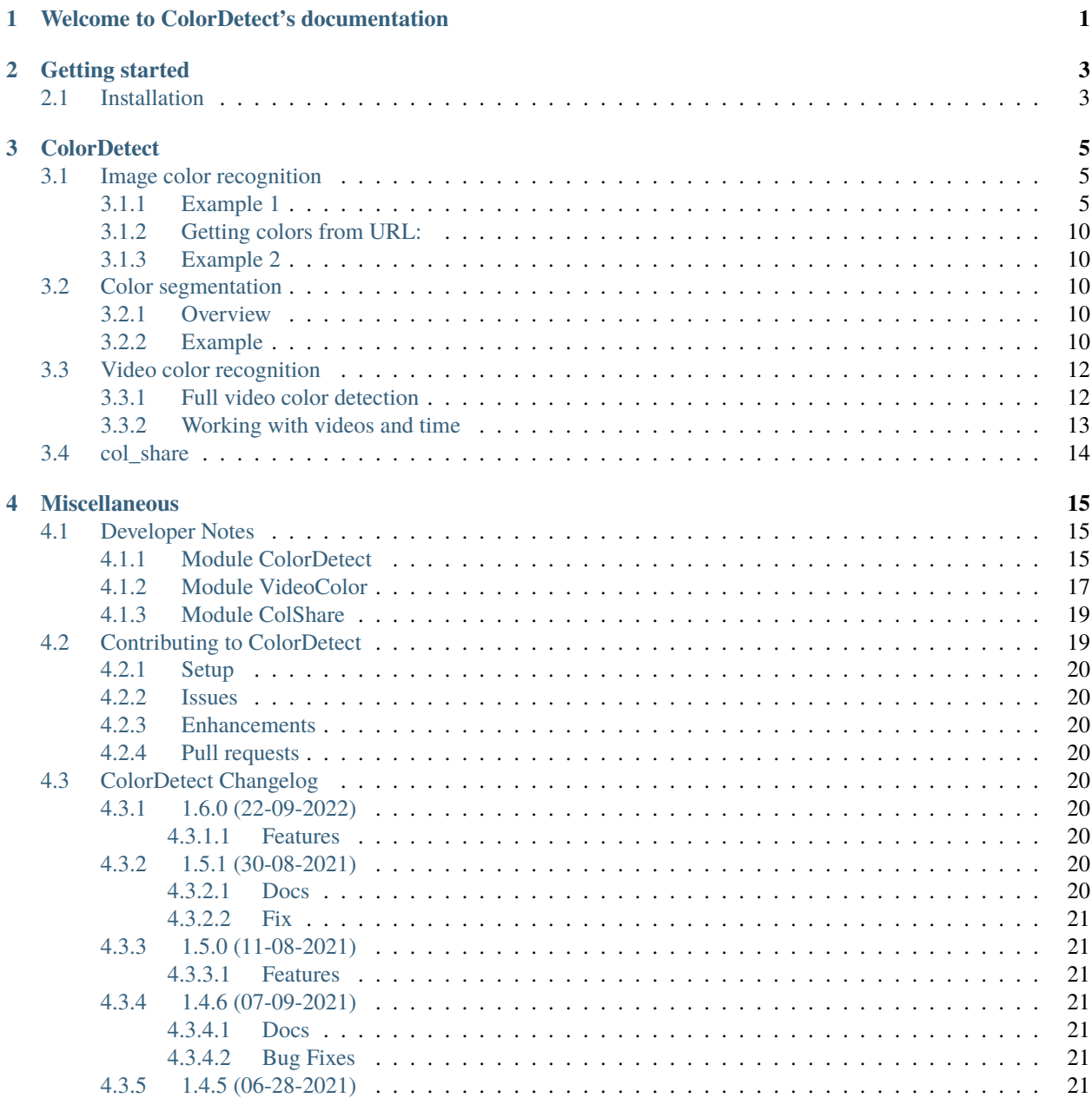

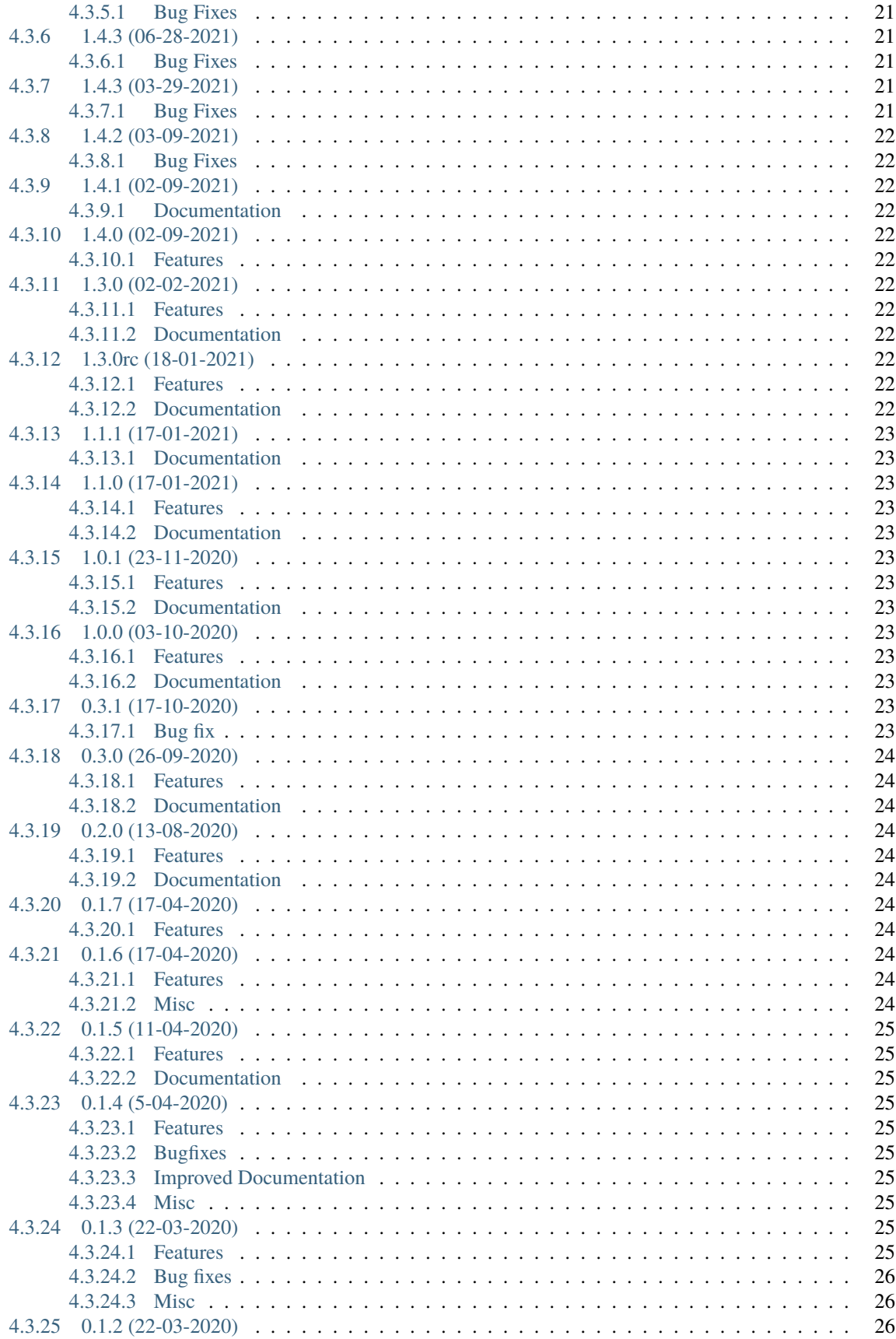

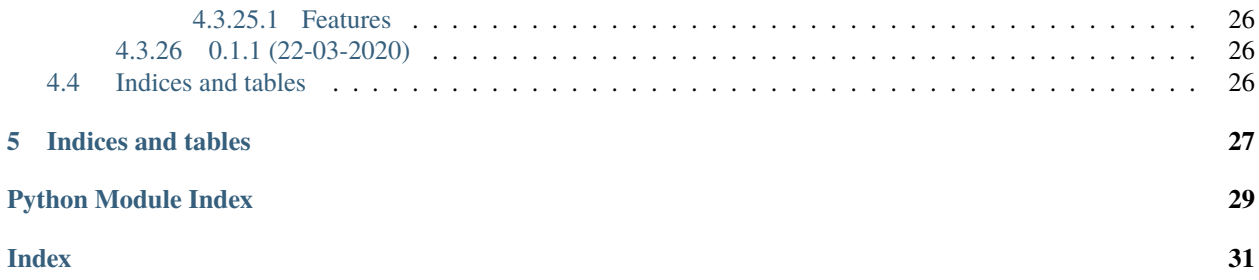

**ONE**

## <span id="page-6-0"></span>**WELCOME TO COLORDETECT'S DOCUMENTATION**

This site covers ColorDetect's usage and module documentation.

**TWO**

## **GETTING STARTED**

## <span id="page-8-1"></span><span id="page-8-0"></span>**2.1 Installation**

\$ pip install ColorDetect

For usage , import as:

import colordetect

For more details, proceed to *image\_color\_recognition*

## **THREE**

## **COLORDETECT**

## <span id="page-10-1"></span><span id="page-10-0"></span>**3.1 Image color recognition**

## <span id="page-10-2"></span>**3.1.1 Example 1**

As a walk through some of the capabilities of ColorDetect we will use this sample image.

```
# Get the most dominant color count from an image
>>> from colordetect import ColorDetect
>>>
>>> my_image = ColorDetect("<image_path>")
>>> my_image.get_color_count(color_format="rgb")
'[2.0, 2.0, 249.0]': 6.2, '[5.0, 211.0, 212.0]': 7.15, '[173.0, 25.0, 98.0]': 17.49,
˓→'[146.0, 155.0, 9.0]': 18.62, '[253.0, 253.0, 253.0]': 50.54}
```
A dictionary, with the RGB value of the color as the key and its percentage occurrence in the image as the value is returned. To get a more human readable format, one would call get\_color\_count() parsing the parameter for color\_format as **human\_readable**.

Our line to obtain colors would be replaced by:

```
>>> my_image.get_color_count()
{'blue': 6.2, 'darkturquoise': 7.15, 'mediumvioletred': 17.49, 'olive': 18.62, 'white':␣
\rightarrow 50.54}
```
Note: As of the ColorDetect 0.1.7, the percentage changed from being presented as a key to being presented as a value. This attributed to the uniqueness of python dictionary keys. See the *change log* for more info.

For clarification:

```
'[2.0, 2.0, 249.0]' 6.2
# this key value pair would imply 6.2 % of the image, has an RGB of [2.0, 2.0, 249.0]
```
By default, [ColorDetect](https://colordetect.readthedocs.io/en/latest/) will count the 5 most dominant colors. This can , of course ,be overridden by parsing an argument specifying how many colors most dominant you need from the image, with values decreasing in their percentage presence the higher you go on the color count.

Look up *[get\\_color\\_count](#page-20-3)* for details on the different arguments it accepts including the different color format return values. Now suppose you want to take it a step further and write the result to the image itself.

**Warning:** Take note of the difference in saving the image to storage from the previous *save\_color\_count<save\_color\_count>* to *save\_image<save\_image>*

```
>>> my_image.write_color_count()
>>> my_image.save_image("<path_to_save_image>", "<name_of_image>")
```
Just as *save\_color\_count*, save\_image will accept , as optional parameters, the path and name of the image with color count on it. By default, these values are . (For the current directory the script is being run from) and out. jpg respectively.

The result.

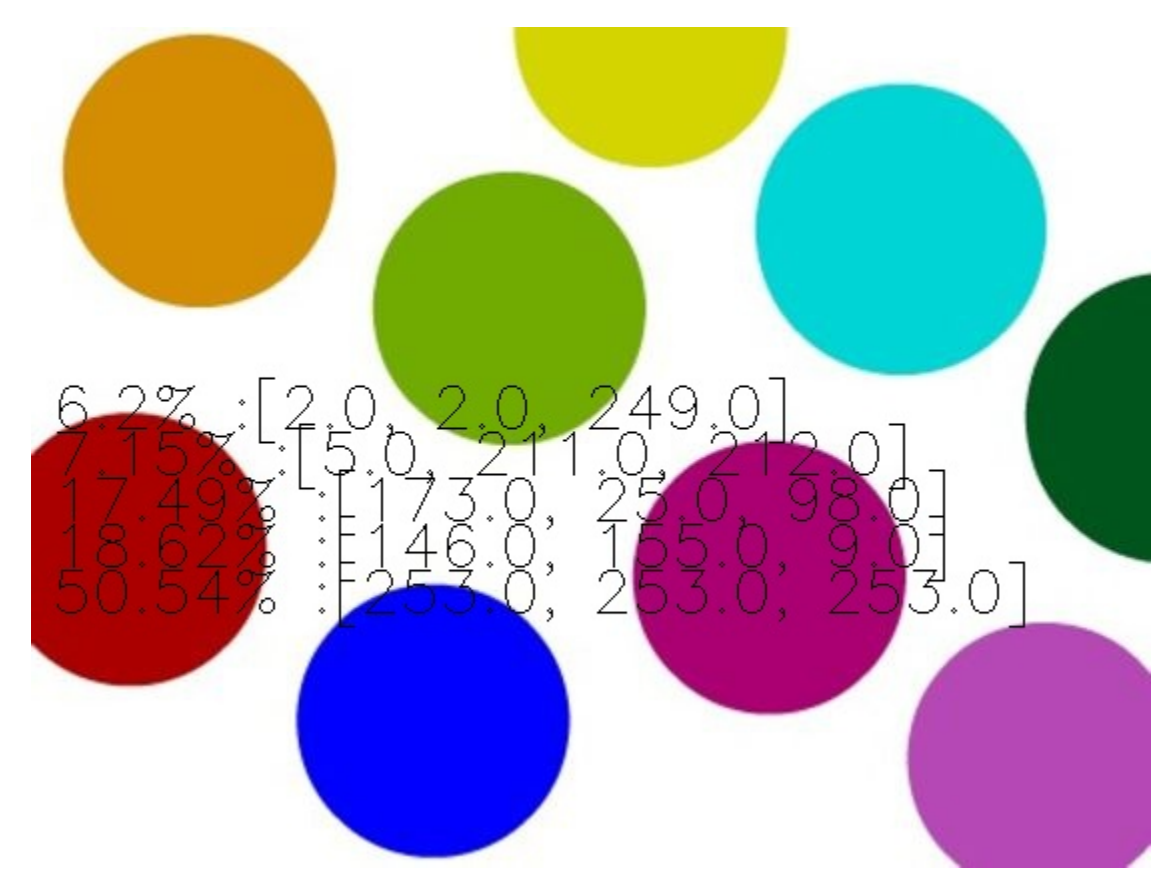

Depending on the size of the image, you might want to decide whether to write the count to the image or not. As observed, a smaller image gives a crowded appearance.

As a similar example, with colors represented in their hex format,

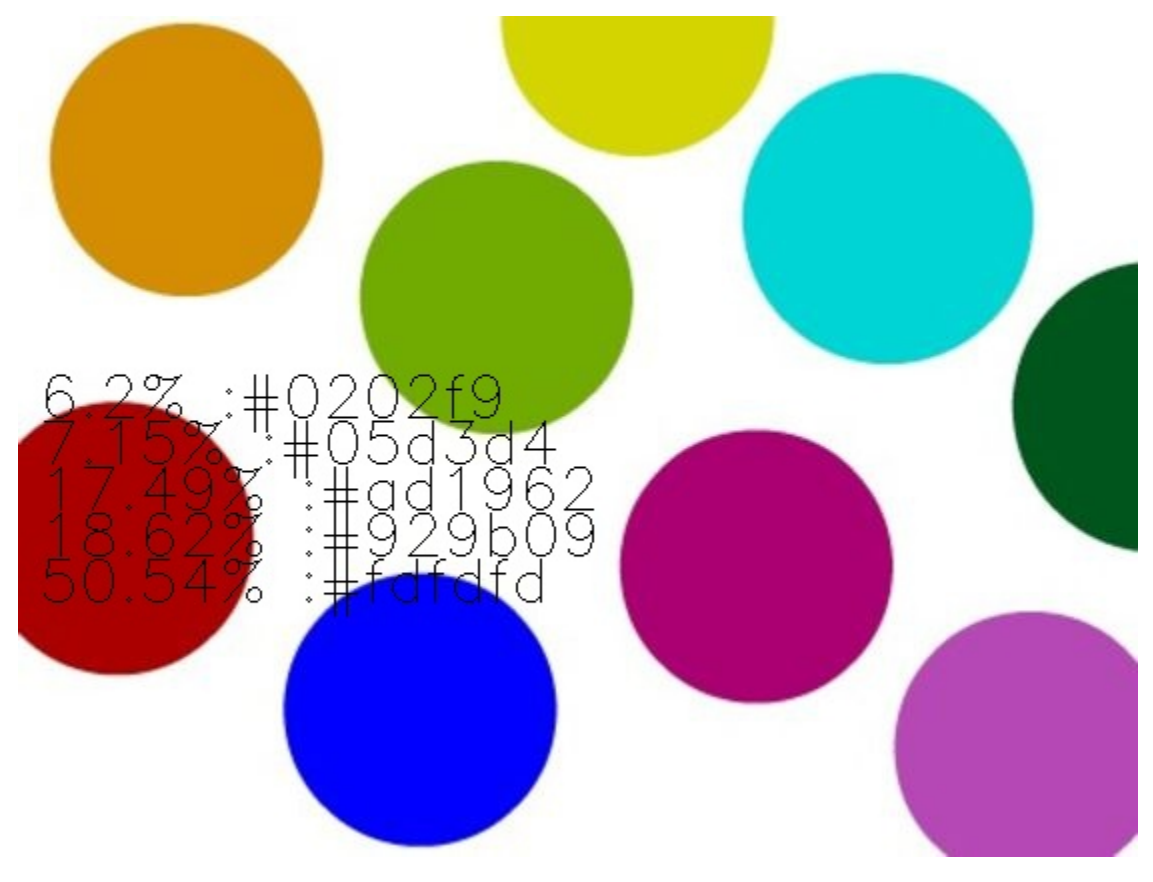

Additionally, to enable the use of custom text on an image:

```
>>> from colordetect import ColorDetect
>>> my_image = ColorDetect("<image_path>")
>>> my_image.write_text(text="a random string", font_color=(0,0,0))
```
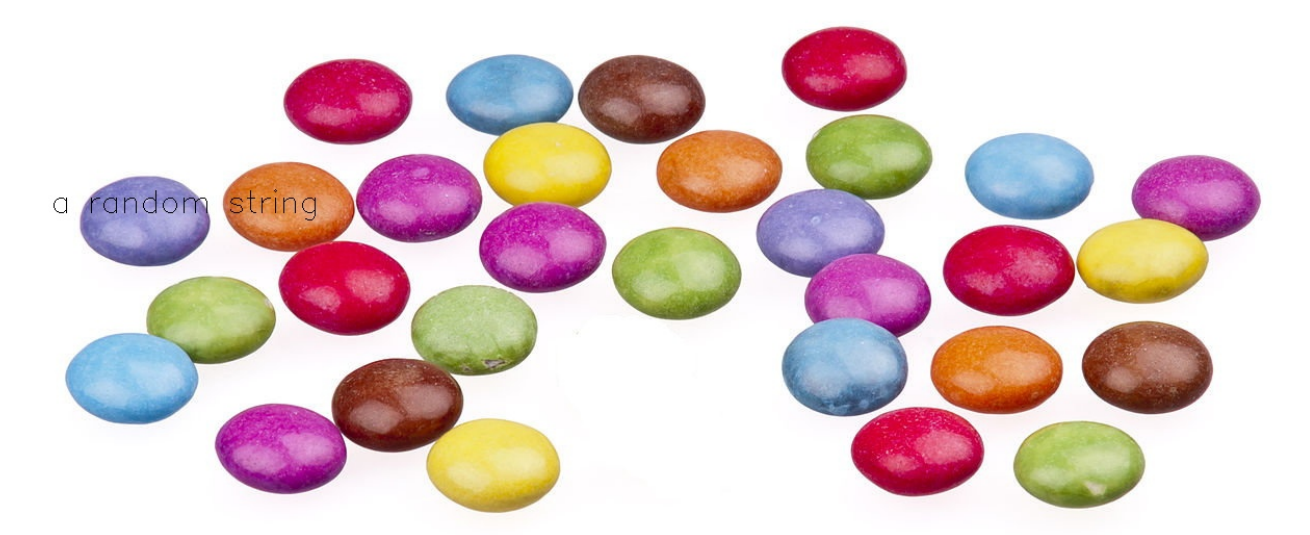

To appropriately place the text onto the image and ensure the text does not fade over the object on the image with the same color, a font color can be parsed as an RGB tuple. This defaults to *(0,0,0)* , which would be black. More customization features over the text, including text margin, font thickness and line spacing (the space between lines of text) can be found on the *write\_text* method documentation.

Whether using write\_text or write\_color\_count, the image has to be saved using *save* image.

### <span id="page-15-0"></span>**3.1.2 Getting colors from URL:**

```
>>> from colordetect import ColorDetect
>>>
>>> my_image = ColorDetect("<image_url>")
>>> my_image.get_color_count()
```
### <span id="page-15-1"></span>**3.1.3 Example 2**

We get colors from a random image on unsplash.

Our photo of choice, is one by [Ruby Cevallos](https://unsplash.com/@rubylordez?utm_source=unsplash&utm_medium=referral&utm_content=creditCopyText/) on [Unsplash](https://unsplash.com/?utm_source=unsplash&utm_medium=referral&utm_content=creditCopyText/)

```
>>> from colordetect import ColorDetect
>>>
>>> my_image = ColorDetect("https://images.unsplash.com/photo-1628127437106-0cc010a5fd2d?
˓→ixid=MnwxMjA3fDB8MHxlZGl0b3JpYWwtZmVlZHwzfHx8ZW58MHx8fHw%3D&ixlib=rb-1.2.1&auto=format&
˓→fit=crop&w=500&q=60")
>>> my_image.get_color_count()
{'saddlebrown': 6.17, 'sienna': 12.62, 'rosybrown': 15.62, 'lightgray': 27.67,
˓→'whitesmoke': 37.91}
We may, go ahead and write this color count to the image, and save it.
```
Video color recognition can be done using *VideoColor*

## <span id="page-15-2"></span>**3.2 Color segmentation**

### <span id="page-15-3"></span>**3.2.1 Overview**

Color segmentation is the process by which specific target parts of the image are extracted based on , in this case , their color.

### <span id="page-15-4"></span>**3.2.2 Example**

Using the below image, extract the vehicle color. We will display both a segmented image and a monochromatic image(which will exclude the vehicle from the monochrome color scale).

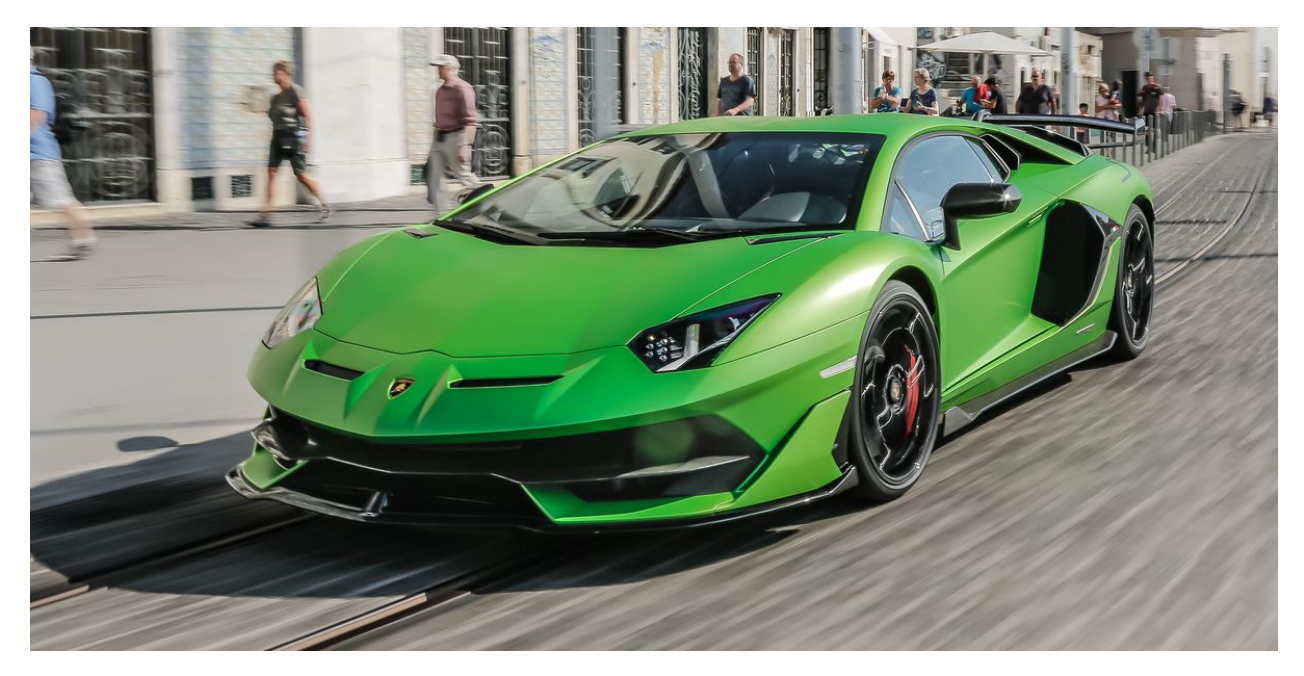

For this, we import *ColorDetect* as below:

```
>>> import cv2
>>> from colordetect import ColorDetect
>>> my_car = ColorDetect('car.jpg')
>>> monochromatic, gray, segmented, mask = my_car.get_segmented_image(lower_bound=(0, 70,
→ 0), upper_bound=(80, 255, 255))
>>> cv2.imshow('Segmented', segmented)
>>> cv2.imshow('monochromatic', monochromatic)
\gg cv2.wait(0)
```
The lower and upper bounds act as a range of colors from which to look from. as a result, our segmented image would appear as below:

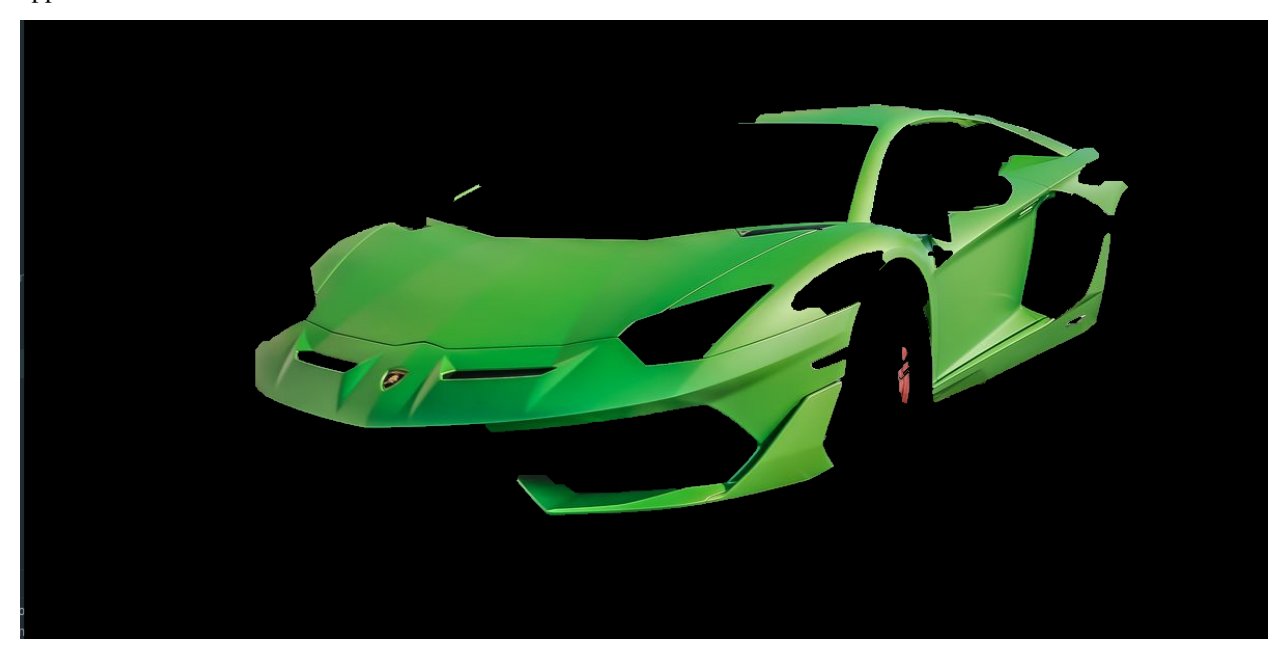

get\_segmented\_image() accepts more parameters such as *erode\_iterations,dilate\_iterations, use\_grab\_cut*, which is set True by default and *gc\_iterations* . You may increase or decrease these values depending on the clarity needed off the image.

Our monochromatic image:

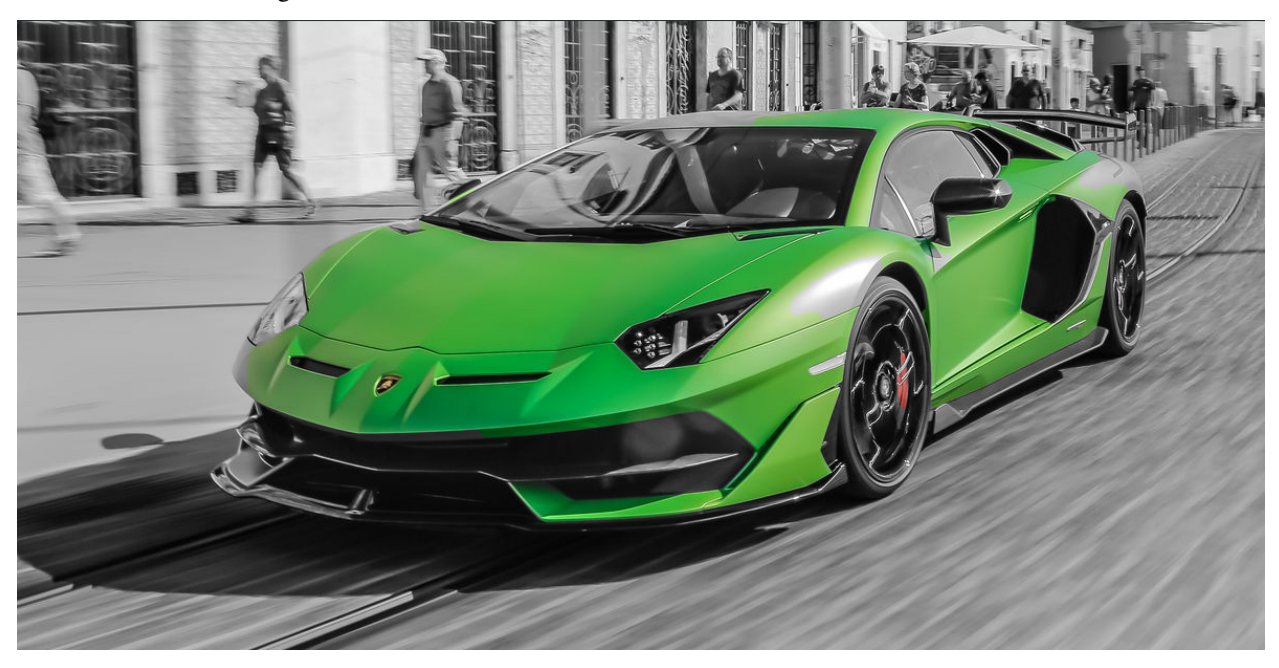

## <span id="page-17-0"></span>**3.3 Video color recognition**

### <span id="page-17-1"></span>**3.3.1 Full video color detection**

To show how video color recognition works, the following video of planet earth will be used.

```
>>> from colordetect import VideoColor
>>> my_video = VideoColor("<video_path>")
>>> my_video.get_video_frames()
{'[137.0, 165.0, 182.0]': 0.92, '[71.0, 84.0, 95.0]': 2.16, '[24.0, 30.0, 50.0]': 11.17,
\rightarrow [7.0, 10.0, 26.0]': 17.72, '[0.0, 0.0, 0.0]': 68.83, '[143.0, 170.0, 186.0]': 0.85,
\rightarrow [76.0, 89.0, 100.0]': 2.11, '[26.0, 32.0, 52.0]': 11.07, '[8.0, 11.0, 27.0]': 15.71,
˓→'[135.0, 163.0, 181.0]': 0.95, '[76.0, 88.0, 98.0]': 2.05, '[127.0, 160.0, 180.0]': 0.
˓→94, '[71.0, 83.0, 95.0]': 2.38, '[7.0, 11.0, 27.0]': 15.72, '[124.0, 159.0, 181.0]': 0.
˓→9, '[69.0, 83.0, 95.0]': 2.28, '[26.0, 32.0, 53.0]': 13.73, '[125.0, 160.0, 182.0]': 0.
˓→89, '[68.0, 82.0, 95.0]': 2.27, '[132.0, 166.0, 187.0]': 0.79, '[71.0, 87.0, 100.0]':␣
˓→2.1, '[25.0, 32.0, 52.0]': 14.18, '[134.0, 167.0, 186.0]': 0.83, '[72.0, 87.0, 100.0]
˓→': 2.01, '[26.0, 33.0, 53.0]': 12.11, '[132.0, 165.0, 183.0]': 0.9, '[73.0, 88.0, 99.0]
\rightarrow': 2.04, '[8.0, 10.0, 27.0]': 16.76, '[134.0, 166.0, 184.0]': 0.87, '[132.0, 165.0,<del></del>
\rightarrow185.0]': 0.86, '[74.0, 89.0, 100.0]': 2.0, '[26.0, 33.0, 52.0]': 10.65, '[7.0, 10.0, .
˓→27.0]': 16.93, '[124.0, 157.0, 178.0]': 0.99, '[68.0, 81.0, 93.0]': 2.14, '[25.0, 31.0,
\rightarrow 50.0]': 10.66, '[124.0, 160.0, 182.0]': 0.88, '[67.0, 82.0, 94.0]': 2.19, '[25.0, 31.
˓→0, 49.0]': 10.68, '[124.0, 160.0, 183.0]': 0.85, '[67.0, 83.0, 95.0]': 2.0, '[25.0, 30.
˓→0, 49.0]': 11.04, '[123.0, 160.0, 182.0]': 0.87, '[24.0, 29.0, 47.0]': 9.51, '[23.0,␣
˓→29.0, 47.0]': 10.6, '[6.0, 9.0, 26.0]': 19.11, '[67.0, 83.0, 97.0]': 2.0, '[24.0, 29.0,
```
(continues on next page)

(continued from previous page)

˓<sup>→</sup> 48.0]': 9.83, '[125.0, 161.0, 183.0]': 0.88, '[67.0, 83.0, 96.0]': 1.96, '[127.0, 162.  $\rightarrow$  0, 183.0]': 0.87, '[23.0, 29.0, 46.0]': 8.58, '[5.0, 8.0, 25.0]': 17.77, '[68.0, 84.0,. ˓<sup>→</sup>98.0]': 1.9, '[24.0, 29.0, 46.0]': 6.95, '[125.0, 161.0, 184.0]': 0.85, '[67.0, 84.0,␣ ˓<sup>→</sup>99.0]': 1.89, '[133.0, 165.0, 186.0]': 0.82, '[67.0, 85.0, 99.0]': 1.84, '[23.0, 28.0,␣  $\rightarrow$ 45.0]': 6.83, '[5.0, 8.0, 24.0]': 22.22, '[135.0, 165.0, 186.0]': 0.85, '[69.0, 86.0, .  $\rightarrow$ 100.0]': 1.79, '[22.0, 27.0, 43.0]': 7.22, '[5.0, 7.0, 24.0]': 22.48, '[133.0, 166.0,. ˓<sup>→</sup>186.0]': 0.81, '[73.0, 91.0, 105.0]': 1.69, '[129.0, 163.0, 185.0]': 0.85, '[69.0, 86.  $\rightarrow$ 0, 98.0]': 1.9, '[21.0, 27.0, 44.0]': 7.25, '[4.0, 7.0, 24.0]': 21.7, '[68.0, 86.0,  $\rightarrow$ 101.0]': 1.9, '[22.0, 27.0, 45.0]': 7.91, '[126.0, 160.0, 181.0]': 0.94, '[66.0, 83.0,. ˓<sup>→</sup>96.0]': 1.91, '[22.0, 27.0, 46.0]': 9.19, '[129.0, 163.0, 184.0]': 0.86, '[68.0, 85.0,␣ ˓<sup>→</sup>98.0]': 2.01, '[21.0, 27.0, 46.0]': 10.62, '[133.0, 165.0, 185.0]': 0.85, '[69.0, 86.0,  $\rightarrow$  99.0]': 1.96, '[23.0, 29.0, 48.0]': 10.61, '[7.0, 9.0, 26.0]': 17.7, '[135.0, 165.0, □ ˓<sup>→</sup>185.0]': 0.85, '[73.0, 88.0, 100.0]': 1.96, '[24.0, 29.0, 50.0]': 11.34, '[139.0, 164. ˓<sup>→</sup>0, 177.0]': 0.92}

Just as image color recognition, a dictionary will be returned. *[get\\_video\\_frames](#page-23-0)* takes optional parameters, that is, *frame\_color\_count*, an integer describing how many colors to get per frame grabbed, and *color format*, working much the same way as *[get\\_color\\_count](#page-20-3)*, which is to say either RGB, HSV or hex values.

Depending on the video, you may want to display progress of the processing. Thus, an additional, optional parameter, progress=True may be included. This is **False** by default.

Colors are grabbed on a per second basis. Hence , in a video 30 seconds long, a single frame will be used for each second of feed.

Have a look at *[col\\_share](#page-19-0)* for details into how you may format the results.

### <span id="page-18-0"></span>**3.3.2 Working with videos and time**

We can get colors at specific times of the parsed video

```
>>> from colordetect import VideoColor
>>> my_video = VideoColor("<video_path>")
>>> (image, color_description) = my_video.get_time_frame_color(time=15000)
```
The result is a tuple with a ColorDetect object and a color description. We can proceed to save the color description onto the image in our preferred color

>>> image.write\_color\_count(font\_color=(255,255,255), save=True)

Locate a file *out.jpg* in your current working directory.

We could, **alternatively**, handle the saving ourselves and go as below:

```
>>> image.write_color_count(font_color=(255,255,255))
>>> image.save_image(location='path/to/directory/of/choice', filename='filenameofchoice.
\rightarrowjpg')
```
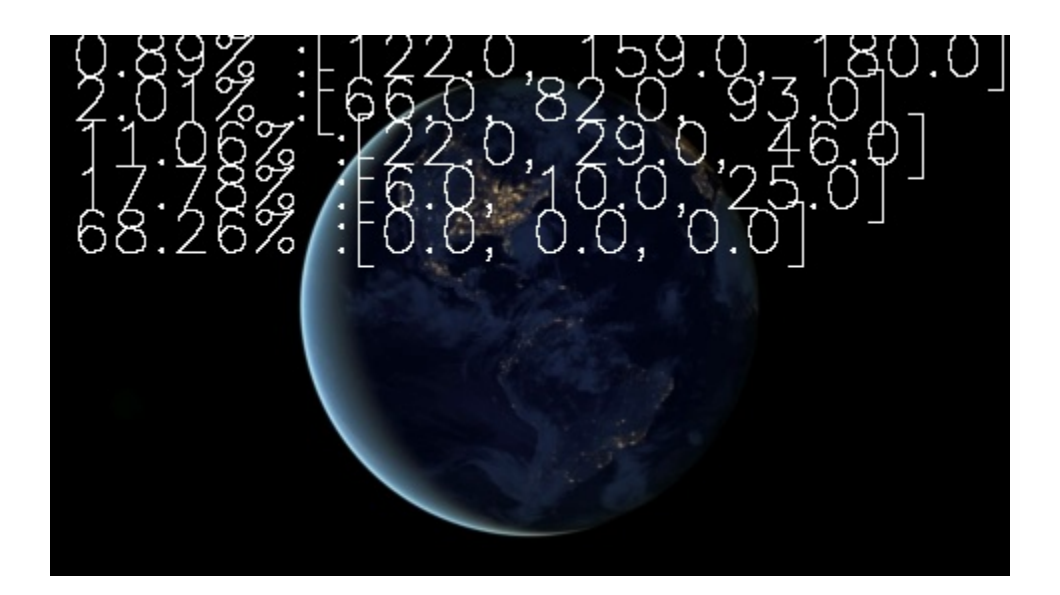

## <span id="page-19-0"></span>**3.4 col\_share**

Depending on how many colors you have or how many dominant colors you want to narrow down to:

```
>>> from colordetect import col_share
>>> all_colors = my_video.get_video_frames()
>>> top_colors = col_share.sort_order(object_description=all_colors,key_count=5)
{'[0.0, 0.0, 0.0]': 68.83, '[5.0, 7.0, 24.0]': 22.48, '[5.0, 8.0, 24.0]': 22.22, '[4.0,␣
˓→7.0, 24.0]': 21.7, '[6.0, 9.0, 26.0]': 19.11}
```
The sort gets the top 5 colors, by default, from all the colors obtained from all the frames present. This may be adjusted to suit your needs. A reverse of the same may be obtained by passing the *ascending* parameter and setting this to false: ascending=False.

>>> top\_colors = col\_share.sort\_order(object\_description=all\_colors,key\_count=5, ˓<sup>→</sup>ascending=False)

### **FOUR**

## **MISCELLANEOUS**

<span id="page-20-5"></span><span id="page-20-0"></span>Helpful pages.

## <span id="page-20-1"></span>**4.1 Developer Notes**

Here, we dive into ColorDetect's inner definitions and working. Found a bug or feature request you would like to address? Take a look at the *Contribution guidelines* and feel free to submit a pull. The project source is hosted on **[Github](https://github.com/MarvinKweyu/ColorDetect/)** 

### <span id="page-20-4"></span><span id="page-20-2"></span>**4.1.1 Module ColorDetect**

Defines ColorDetect class

For example:

```
>>> from colordetect import ColorDetect
>>> user_image = ColorDetect("<path_to_image>")
# where color_count is the target most dominant colors to be found. Default set to 5
>>> colors = user_image.get_color_count(color_count=5)
>>> colors
# alternatively, save these RGB values to the image
>>> user_image.write_color_count()
>>> user_image.save_image("<storage_path>","<image_file_name>")
# Image processed and saved successfully
```
class colordetect.color\_detect.ColorDetect(*image*, *resize\_h: Optional[int] = None*)

#### Bases: object

Detect and recognize the number of colors in an image

 $get\_color\_count(color\_count: int = 5, color\_format: str = 'human\_readable') \rightarrow dict$ 

Count the number of different colors

### **color\_count: int**

The number of most dominant colors to be obtained from the image

#### **color\_format:str**

The format to return the color in. Options

- <span id="page-20-3"></span>• hsv -  $(60^{\circ}, 100\%, 100\%)$
- rgb  $rgb(255, 255, 0)$  for yellow
- <span id="page-21-0"></span>• hex - #FFFF00 for yellow
- human\_readable yellow for yellow

#### **Returns**

color description

get\_segmented\_image(*lower\_bound: tuple*, *upper\_bound: tuple*, *erode\_iterations: int = 3*,

*dilate\_iterations: int* = 3, *use\_grab\_cut: bool* = True,  $gc$ \_iterations: int = 3)  $\rightarrow$ tuple

Get image masks from an image

#### **lower\_bound: tuple**

A lower color range from which to look from

#### **upper\_bound: tuple**

The higher RGB color range from which to look from

**erode\_iterations: int**

The number of times to perform erosion of the image

#### **dilate\_iterations: int**

The number of times dilation is applied.

#### **use\_grab\_cut: bool**

A boolean indicating whether grabCut will be applied to the image. This is True by default.

#### **gc\_iterations: int**

Number of iterations the algorithm should make before returning the result

#### **Returns**

output\_image, gray, segmented, mask

#### save\_image(*location: str = '.'*, *file\_name: str = 'out.jpg'*)

Save the resultant image file to the local directory

#### **location: str**

The file location of the image

#### **file\_name:str**

The name of the new image

write\_color\_count(*left\_margin: int* = 10, *top\_margin: int* = 20, *font: int* = 0, *font\_color: tuple* =  $(0, 0, 0)$ , *font\_scale: float = 1.0*, *font\_thickness: float = 1*, *line\_type: int = 1*, *save: bool = False*)

Write the number of colors found to the image

#### **left\_margin: int**

Text spacing from the left

#### **top\_margin: int**

Text spacing from the top

#### **font: int**

Font to use in text. Look up acceptable values from python-opencv

#### **font\_color:**

RGB tuple of text font color

#### **font\_scale:**

Size of the text to be written

<span id="page-22-2"></span>**font\_thickness:**

Thickness of the text

line\_type:  $int = 1$ ,

write\_text(*text: str* = ", *left\_margin: int* = 10, *top\_margin: int* = 20, *font: int* = 0, *font\_color: tuple* =  $(0, 0, 0, 0)$ *0)*, *font\_scale: float = 1.0*, *font\_thickness: float = 1.0*, *line\_type: int = 1*, *line\_spacing: int = 0*)

Write text onto an image

Parameters

#### **text: str**

The text to be written onto the image

#### **line\_spacing:int**

The spacing between lines

#### **left\_margin: int** Text spacing from the left

### **top\_margin: int**

Text spacing from the top

#### **font: int**

Font to use in text. Look up acceptable values from python-opencv

#### **font\_color:**

RGB tuple of text font color

#### **font\_scale:**

Size of the text to be written

#### **font\_thickness: float = 1.0** Thickness of the text

line type:  $int = 1$ , Space betweeen the lines

**Returns**

### <span id="page-22-1"></span><span id="page-22-0"></span>**4.1.2 Module VideoColor**

Defines VideoColor class

Usage:

```
>>> from colordetect import VideoColor
>>> user_video = VideoColor("<path_to_video>")
# where frame_color_count is the target most dominant colors to be found. Default set to␣
\rightarrow5
>>> colors = user_video.get_video_frames(frame_color_count=7)
>>> colors
# alternatively shorten the dictionary to get a specific number of sorted colors from␣
˓→the whole lot
>>> from colordetect import col_share
>>> top_colors = col_share.sort_order(object_description=colors, key_count=8)
```
#### <span id="page-23-2"></span>class colordetect.video\_color\_detect.VideoColor(*video*)

Bases: object

Detect and recognize the number of colors in a video

 $get_time-frame\_color_{count: int = 5, color_{format: str} = 'rgb', time: int = 1000) \rightarrow tuple$ 

Get color from a specific time in the video

Parameters

#### **time: int**

Time to get color from in video in milliseconds

#### **color\_count: int**

Number of colors to return at the given time frame

#### **color\_format:str**

The format to return the color in. Options

- hsv  $(60^{\circ}, 100\%, 100\%)$
- rgb rgb $(255, 255, 0)$  for yellow
- hex #FFFF00 for yellow

#### **return**

<span id="page-23-0"></span>(image, color\_description)

get\_video\_frames(*frame\_color\_count: int = 5*, *color\_format: str = 'rgb'*, *progress: bool = False*) → dict Get image frames and their colors from the video

#### **frame\_color\_count: int**

The number of most dominant colors to be obtained from a single frame

#### **color\_format:str**

The format to return the color in. Options

- hsv  $(60^{\circ}, 100\%, 100\%)$
- rgb rgb $(255, 255, 0)$  for yellow
- hex #FFFF00 for yellow

#### <span id="page-23-1"></span>**return**

color\_description dictionary

### <span id="page-24-3"></span><span id="page-24-0"></span>**4.1.3 Module ColShare**

Global methods non-object specific

Usage:

```
>>> from colordetect import col_share
# show a progress bar for a process
>>> col_share.progress_bar("<current_process_position>", "<total_process_length>", "
˓→<process_description>")
# sort a dictionary by value to required length or in specific order
>>> col_share.sort_order('<dictionary>', "<items_to_return>", "<order>")
```
#### colordetect.col\_share.is\_url(*url: str*) → bool

Check if the string parsed is a URL

#### **url: str**

A string to be checked

colordetect.col\_share.progress\_bar(*position: int*, *total\_length: int*, *post\_text: str = 'Color Detection'*)

Display a progress bar of video processing

#### **position: int**

Current position of process

**total\_length: int** Total length of process

#### **post\_text: str**

Text to display along with progress bar

colordetect.col\_share.sort\_order(*object\_description: dict*, *key\_count: int = 5*, *ascending: bool = True*)

Sort items in a dictionary according to value

#### **object\_description: dict**

A dictionary whose values need sorting

#### **key\_count: int**

The number of items to return from the sort

#### **ascending: bool**

The order to perform the dictionary sort. By default, set to True.

#### **Returns**

A sorted dictionary with specific number

## <span id="page-24-2"></span><span id="page-24-1"></span>**4.2 Contributing to ColorDetect**

Thank you for taking your time to look at the [ColorDetect](https://github.com/MarvinKweyu/ColorDetect) project.

Use the following as guidelines to making your contributions and do feel free to propose changes to this document in a pull request. The source code, located at [the ColorDetect project page.](https://github.com/MarvinKweyu/ColorDetect)

### <span id="page-25-0"></span>**4.2.1 Setup**

This project can be setup with:

```
python3 -m venv .venv
.venv/bin/activate
pip install -r requirements/requirements-dev.txt
pre-commit install
```
### <span id="page-25-1"></span>**4.2.2 Issues**

Check if the issue has been addressed or is in progress and if not , only then do you create a new issue. Remember to give it the appropriate [label](https://github.com/MarvinKweyu/ColorDetect/labels)

### <span id="page-25-2"></span>**4.2.3 Enhancements**

Describe the enhancement in mind and what you would expect to have resulted from this process. Submit the enhancement with the *enhancement* tag **along with its test**

### <span id="page-25-3"></span>**4.2.4 Pull requests**

Reference the issue or enhancement being referenced in the pull request and submit the pull request to the *development* branch.

## <span id="page-25-4"></span>**4.3 ColorDetect Changelog**

### <span id="page-25-5"></span>**4.3.1 1.6.0 (22-09-2022)**

### <span id="page-25-6"></span>**4.3.1.1 Features**

- Perform color recognition on a video at a specific time
- Extract image from video at a specific time

### <span id="page-25-7"></span>**4.3.2 1.5.1 (30-08-2021)**

### <span id="page-25-8"></span>**4.3.2.1 Docs**

• Update contribution readme with pre-commit configuration.

### <span id="page-26-0"></span>**4.3.2.2 Fix**

• Linting of code

### <span id="page-26-1"></span>**4.3.3 1.5.0 (11-08-2021)**

### <span id="page-26-2"></span>**4.3.3.1 Features**

• Perform color recognition on images based on URL passed

### <span id="page-26-3"></span>**4.3.4 1.4.6 (07-09-2021)**

### <span id="page-26-4"></span>**4.3.4.1 Docs**

• Contribution pre-commit file linting

### <span id="page-26-5"></span>**4.3.4.2 Bug Fixes**

• Tests passing locally and failing remotely

### <span id="page-26-6"></span>**4.3.5 1.4.5 (06-28-2021)**

### <span id="page-26-7"></span>**4.3.5.1 Bug Fixes**

• Documentation update

### <span id="page-26-8"></span>**4.3.6 1.4.3 (06-28-2021)**

### <span id="page-26-9"></span>**4.3.6.1 Bug Fixes**

• Video processing percentage display fix

### <span id="page-26-10"></span>**4.3.7 1.4.3 (03-29-2021)**

### <span id="page-26-11"></span>**4.3.7.1 Bug Fixes**

• Validate RGB font color input and add tests for it

### <span id="page-27-0"></span>**4.3.8 1.4.2 (03-09-2021)**

### <span id="page-27-1"></span>**4.3.8.1 Bug Fixes**

• Input RGB values instead of inverted BGR in writing color count and text

### <span id="page-27-2"></span>**4.3.9 1.4.1 (02-09-2021)**

### <span id="page-27-3"></span>**4.3.9.1 Documentation**

- Fix error in image display of masked image
- Format documentation to fix side panel and have structure in sections

### <span id="page-27-4"></span>**4.3.10 1.4.0 (02-09-2021)**

### <span id="page-27-5"></span>**4.3.10.1 Features**

• Image color segmentation, masking and monochromatic colors on specific image sections

### <span id="page-27-6"></span>**4.3.11 1.3.0 (02-02-2021)**

### <span id="page-27-7"></span>**4.3.11.1 Features**

• Add a return of human readable colors.

### <span id="page-27-8"></span>**4.3.11.2 Documentation**

• Update ColorDetect module documentation to show method params

### <span id="page-27-9"></span>**4.3.12 1.3.0rc (18-01-2021)**

### <span id="page-27-10"></span>**4.3.12.1 Features**

• Add a return of human readable colors.

### <span id="page-27-11"></span>**4.3.12.2 Documentation**

- Update ColorDetect module documentation to show method params
- Move to version 1.3.0rc due to error in 1.1.1 packaging

### <span id="page-28-0"></span>**4.3.13 1.1.1 (17-01-2021)**

### <span id="page-28-1"></span>**4.3.13.1 Documentation**

• Update setup to show correct package version.

### <span id="page-28-2"></span>**4.3.14 1.1.0 (17-01-2021)**

### <span id="page-28-3"></span>**4.3.14.1 Features**

• Enable customization of text input from the user as well as color count being written to the image

### <span id="page-28-4"></span>**4.3.14.2 Documentation**

• Add contributors to readme and update project documentation with relevant parameter methods

### <span id="page-28-5"></span>**4.3.15 1.0.1 (23-11-2020)**

#### <span id="page-28-6"></span>**4.3.15.1 Features**

• Add pre-commit hooks for better contribution styling

### <span id="page-28-7"></span>**4.3.15.2 Documentation**

• Update readme with development guide.

### <span id="page-28-8"></span>**4.3.16 1.0.0 (03-10-2020)**

### <span id="page-28-9"></span>**4.3.16.1 Features**

• Creation of col\_share module. Split methods non-exclusive to *VideoColor* and *ColorDetect*

#### <span id="page-28-10"></span>**4.3.16.2 Documentation**

- Include col\_share documentation.
- Update readme to reflect col\_share.

### <span id="page-28-11"></span>**4.3.17 0.3.1 (17-10-2020)**

#### <span id="page-28-12"></span>**4.3.17.1 Bug fix**

• Perform check to ensure the color description has content before writing color count.

### <span id="page-29-0"></span>**4.3.18 0.3.0 (26-09-2020)**

### <span id="page-29-1"></span>**4.3.18.1 Features**

• Video color detection and recognition

### <span id="page-29-2"></span>**4.3.18.2 Documentation**

- Include video color detection documentation
- Correction in package imports

### <span id="page-29-3"></span>**4.3.19 0.2.0 (13-08-2020)**

#### <span id="page-29-4"></span>**4.3.19.1 Features**

• Enable input of custom text onto the image

### <span id="page-29-5"></span>**4.3.19.2 Documentation**

• Add write\_text method along with other breaking changes to the documentation

### <span id="page-29-6"></span>**4.3.20 0.1.7 (17-04-2020)**

### <span id="page-29-7"></span>**4.3.20.1 Features**

• Invert return of recognized colors dictionary. Return the colors as keys and percentages as values to avoid duplicate dictionary keys.

### <span id="page-29-8"></span>**4.3.21 0.1.6 (17-04-2020)**

#### <span id="page-29-9"></span>**4.3.21.1 Features**

• Add color format return options. Include RGB, hex and hsv

#### <span id="page-29-10"></span>**4.3.21.2 Misc**

- Add tests suite and move test files out of project root.
- Add contributions file
- Update dev requirements
- Improve methods types specification and exception catching.

### <span id="page-30-0"></span>**4.3.22 0.1.5 (11-04-2020)**

### <span id="page-30-1"></span>**4.3.22.1 Features**

• Return a whole number for the RGB value instead of float.

#### <span id="page-30-2"></span>**4.3.22.2 Documentation**

• Add changelog to the documentation.

### <span id="page-30-3"></span>**4.3.23 0.1.4 (5-04-2020)**

### <span id="page-30-4"></span>**4.3.23.1 Features**

- Allow recognition of non pre-defined color sets
- Allow a plain dictionary to be obtained with color recognition from the image before writing onto it.
- Format display of percentage and RGB values

#### <span id="page-30-5"></span>**4.3.23.2 Bugfixes**

- Update CI config file with correct requirements path.
- Correct test running instructions on README.

#### <span id="page-30-6"></span>**4.3.23.3 Improved Documentation**

• Publish package documentation [ColorDetect](https://colordetect.readthedocs.io/en/latest/)

#### <span id="page-30-7"></span>**4.3.23.4 Misc**

• Add versioning to readme and edit dev requirements.

### <span id="page-30-8"></span>**4.3.24 0.1.3 (22-03-2020)**

### <span id="page-30-9"></span>**4.3.24.1 Features**

• Change image reading from command-line to ColorDetect object initialization.

### <span id="page-31-0"></span>**4.3.24.2 Bug fixes**

• Fix image reading.

### <span id="page-31-1"></span>**4.3.24.3 Misc**

• Split dev and base requirements.

### <span id="page-31-2"></span>**4.3.25 0.1.2 (22-03-2020)**

### <span id="page-31-3"></span>**4.3.25.1 Features**

• Include project license

### <span id="page-31-4"></span>**4.3.26 0.1.1 (22-03-2020)**

• Initial release

## <span id="page-31-5"></span>**4.4 Indices and tables**

- genindex
- modindex
- search

## **FIVE**

## **INDICES AND TABLES**

- <span id="page-32-0"></span>• genindex
- modindex
- search

## **PYTHON MODULE INDEX**

<span id="page-34-0"></span>c

colordetect, [19](#page-24-2) colordetect.col\_share, [18](#page-23-1) colordetect.color\_detect, [15](#page-20-4) colordetect.video\_color\_detect, [17](#page-22-1)

## **INDEX**

## <span id="page-36-0"></span> $\mathcal{C}$

colordetect module, [19](#page-24-3) ColorDetect (*class in colordetect.color\_detect*), [15](#page-20-5) colordetect.col\_share module, [18](#page-23-2) colordetect.color\_detect module, [15](#page-20-5) colordetect.video\_color\_detect module, [17](#page-22-2)

## G

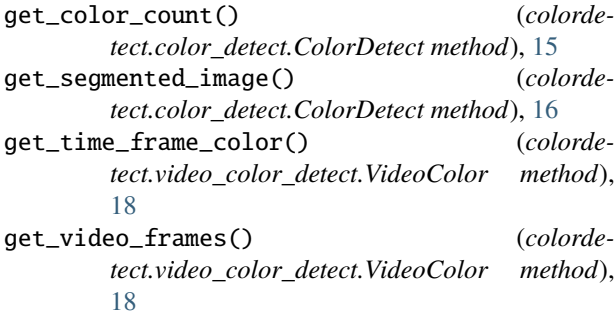

## I

is\_url() (*in module colordetect.col\_share*), [19](#page-24-3)

## M

```
module
    colordetect, 19
    colordetect.col_share, 18
    colordetect.color_detect, 15
    colordetect.video_color_detect, 17
```
### P

progress\_bar() (*in module colordetect.col\_share*), [19](#page-24-3)

### S

save\_image() (*colordetect.color\_detect.ColorDetect method*), [16](#page-21-0) sort\_order() (*in module colordetect.col\_share*), [19](#page-24-3)

### V

VideoColor (*class in colordetect.video\_color\_detect*), [17](#page-22-2)

## W

write\_color\_count() (*colordetect.color\_detect.ColorDetect method*), [16](#page-21-0) write\_text() (*colordetect.color\_detect.ColorDetect method*), [17](#page-22-2)